## **TUTORIEL PLATE SOLVING (ASTROMETRIE) POUR LE LOGICIEL APT**

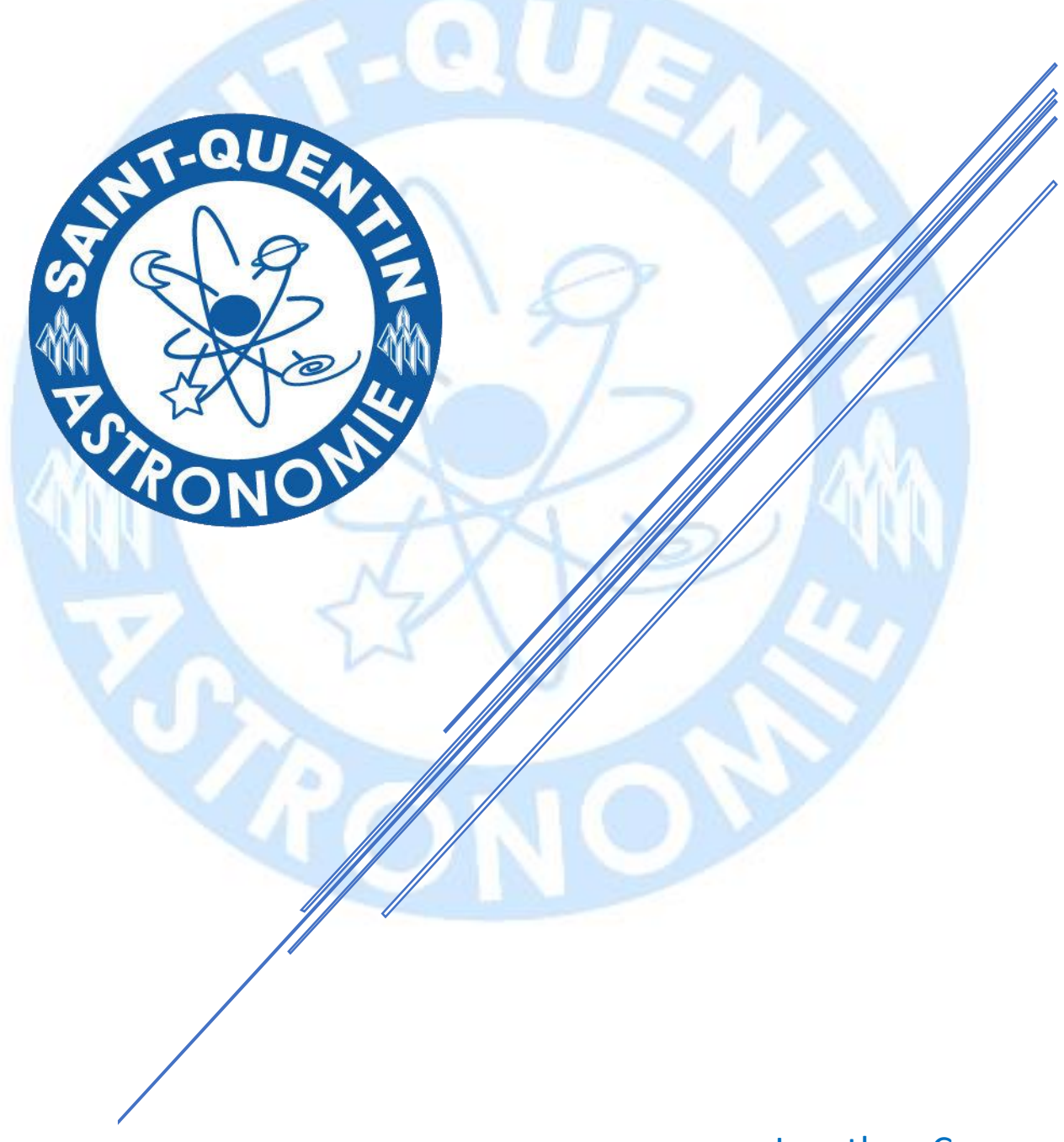

Jonathan Cary Membre de Saint-Quentin Astronomie

## **Tutoriel pour le Plate Solving (Astrométrie) pour le logiciel APT (Astro Photography Tool)**

Télécharger le logiciel APT sur le site suivant [: http://www.ideiki.com/astro/Download.aspx](:%20http:/www.ideiki.com/astro/Download.aspx)

Juste en dessous télécharger également le fichier **Winrar** pour la langue Française (faire un copiercoller puis remplacer dans le dossier d'installation de votre choix)

Logiciel gratuit, pour bénéficier de plus d'options et soutenir le développeur la licence coute 18.70€, son reste toujours moins cher que des logiciels vendus hors de prix.

Commencer d'abord à rentrer vos coordonnée -> Tool -> APT Settings -> Location

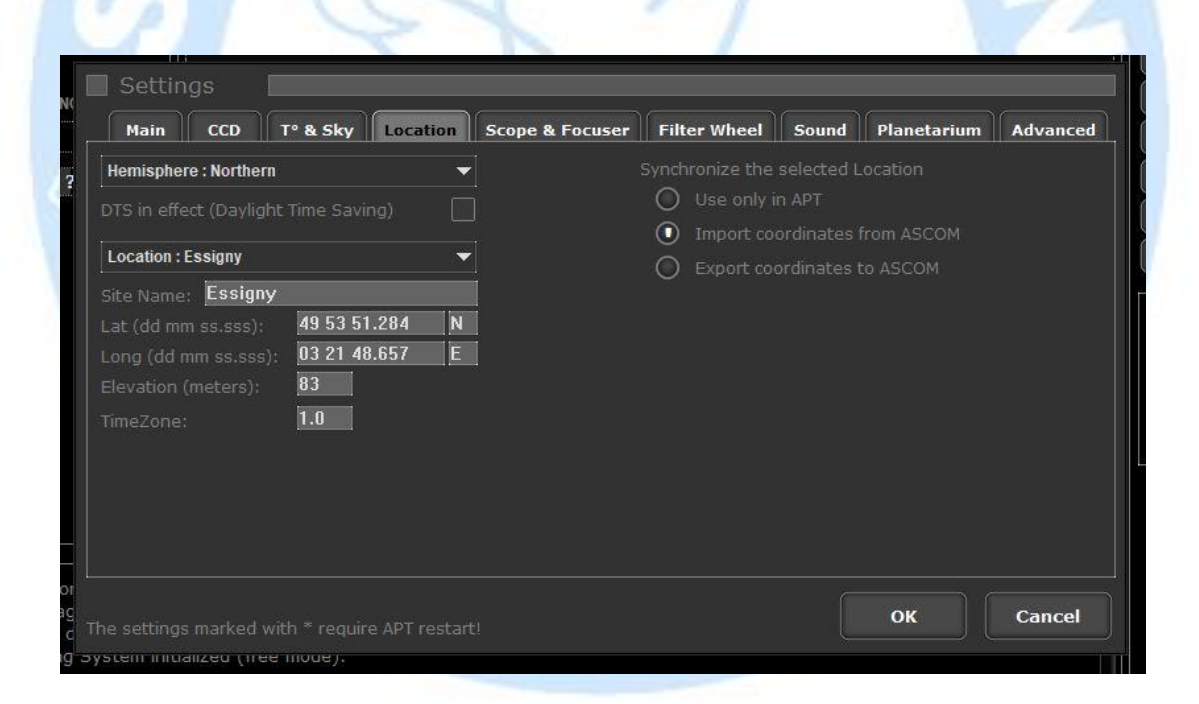

Profiter également pour aller dans l'onglet planétarium afin de cocher le logiciel de carte que vous vous servez d'habitude, pour ma part j'ai pris Carte du Ciel, laisser les valeurs de base.

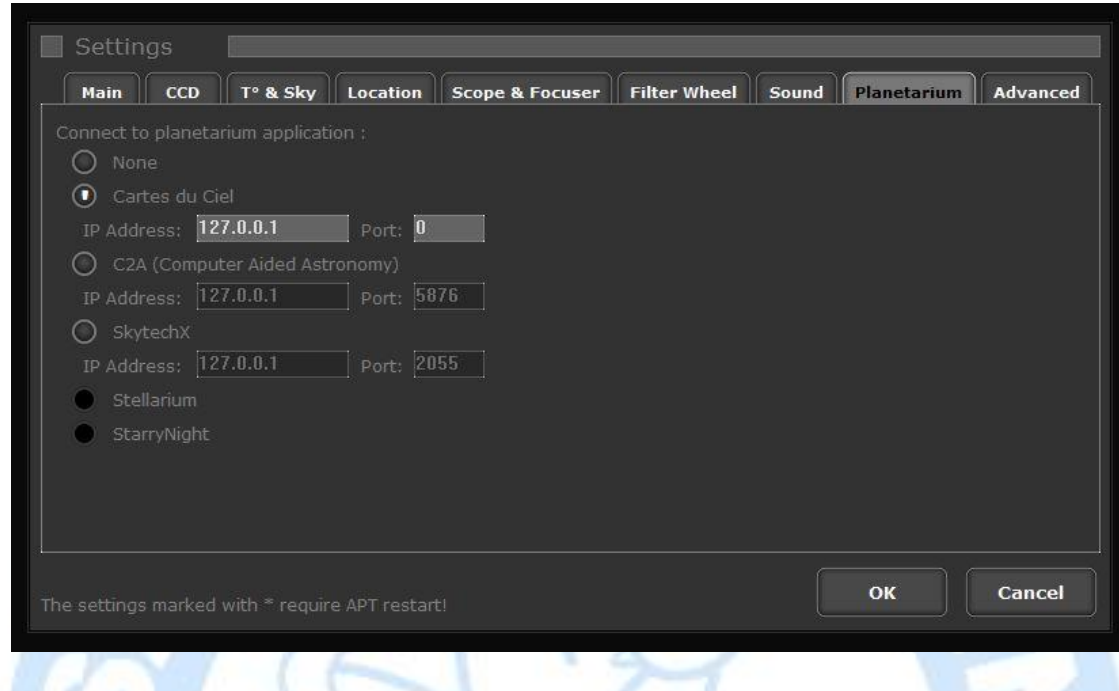

**Configuration pour bien utiliser Point Craft** 

Tous d'abord aller sur l'onglet **Gear -> Point Craft -> Settings…**

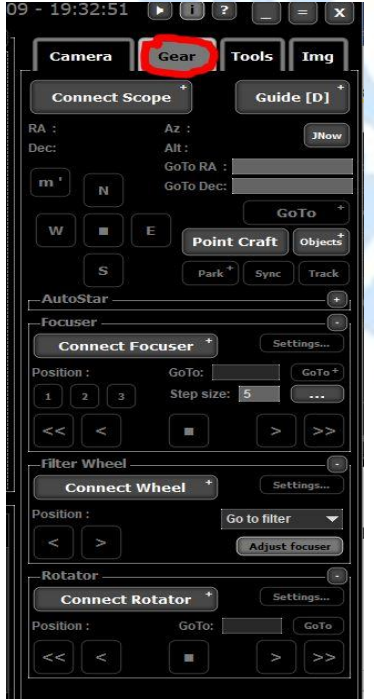

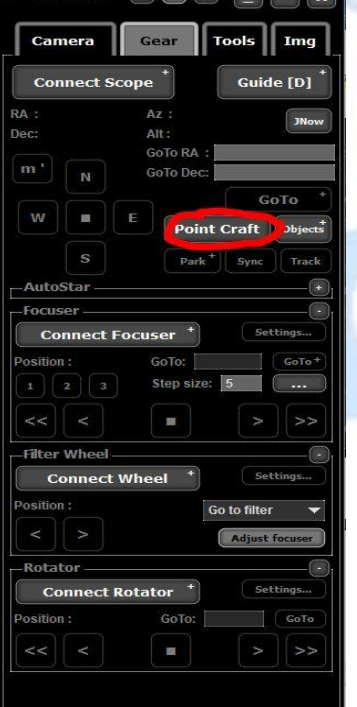

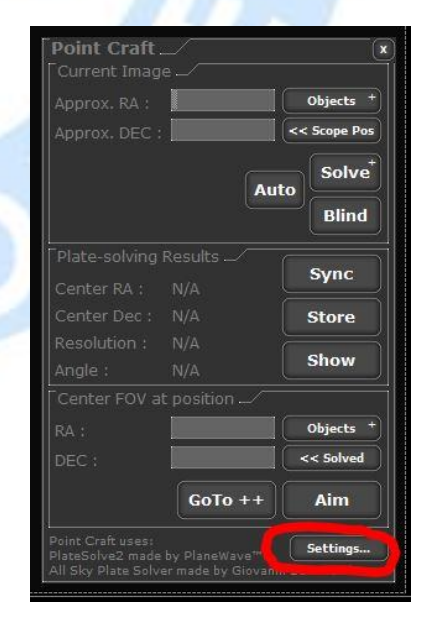

## Dans **Settings…** cliquez sur **Download PlateSolve2**

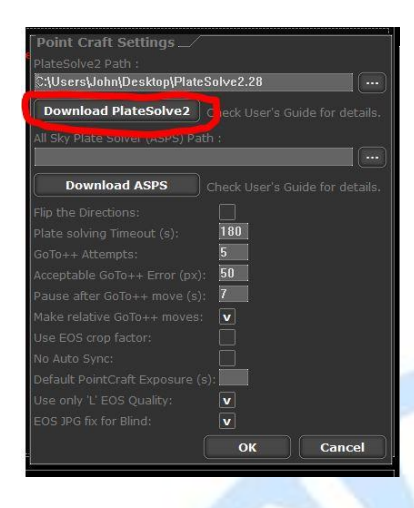

Cela vous envoie directement sur la page du développeur, allez sur PlateSolve 2 et téléchargez les 3 fichiers (Le logiciel d'installation + les 2 catalogues)

> PlateSolve 2 PlateSolve2 v2.28 - Latest release **APM Catalog Installer** UCAC3 Catalog (zip, for PlateSolve) Standalone version of the PlateSolve utility. If you are downloading PWI3, STI, or PWI2 for CDK700, PlateSolve is already included and does not need to be downloaded separately.

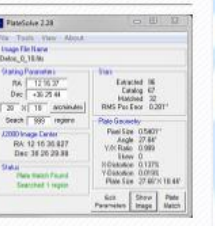

Ensuite dézipper PlateSolve 2 (j'ai mis le répertoire sur mon bureau avec les 2 catalogues dedans, libre à vous de l'installer ou bon vous semble)

Lancez PlateSolve 2, puis aller dans **File** -> **Configure Catalog Directories** puis cliquez sur Select Directory et mettez-y les fichiers correspondants *APM* et *UCAC3*

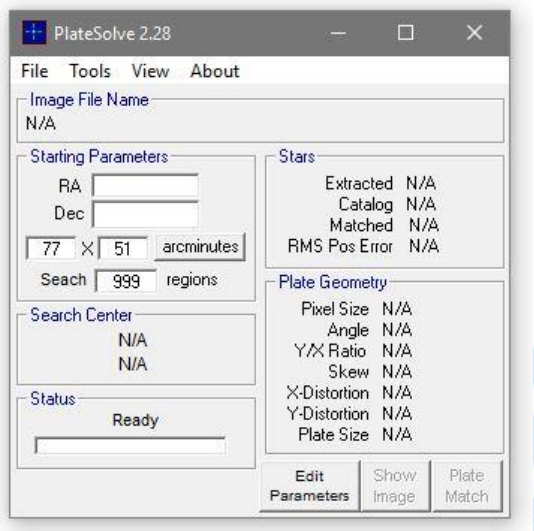

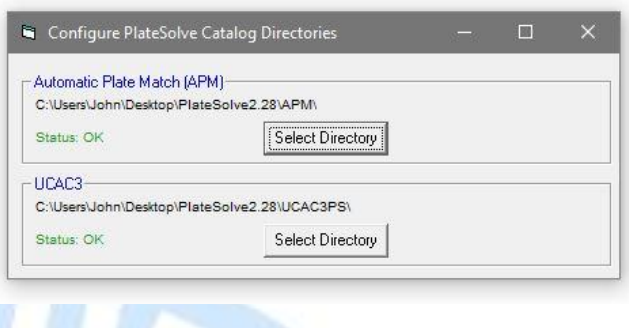

L'installation de PlateSolve 2 est terminée ! On retourne ensuite sous APT

*Lors de la mise en station de la monture, avec Carte du Ciel ou logiciel équivalent je pointe une étoile (Vega par exemple) je viens synchroniser l'étoile sur Carte du Ciel, je profite également pour faire la MAP sur l'étoile, soit vous pointer directement avec Carte du Ciel et ensuite vous faite le Plate Solving, soit vous la faite directement avec APT, les deux méthodes son bonne. Cette méthode me permet de faire le Plate Solving en moins de 30 secondes*

Cliquez sur **Connect Scope** puis sur **Point Craft**

*Au préalable le télescope doit être parké sur l'étoiles polaire* 

Cliquez sur **Unpark** -> **Point Craft** -> sur **la Zone GoTo ++** -> **Objects**

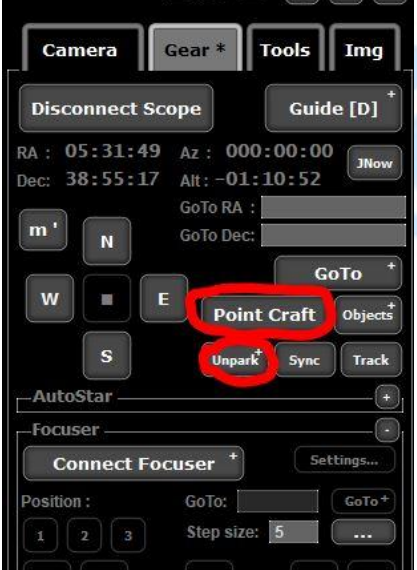

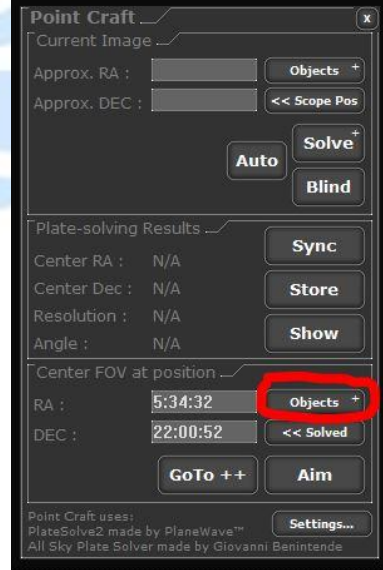

**JONATHAN CARY- SAINT-QUENTIN ASTRONOMIE** 4

## Une nouvelle fenêtre s'ouvre

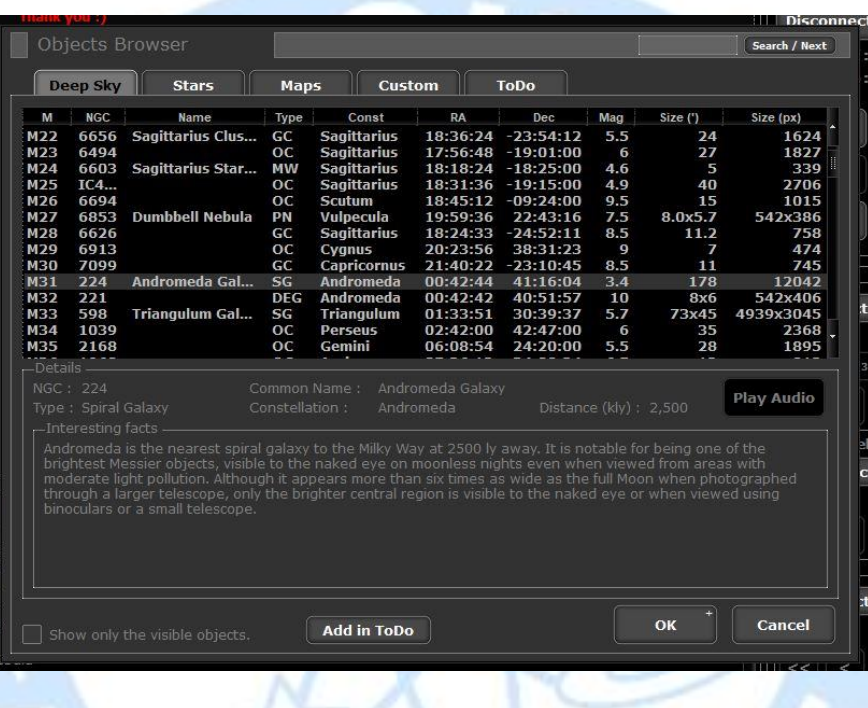

Choisissez l'objet que vous voulez photographier (pour ma part j'ai sélectionné M31) puis cliquez sur **OK**

*Possibilité d'enregistrer ces propres objets ou coordonnées dans l'onglet Custom ou ToDo. Cela évite par exemple de ressaisir les coordonnées à la main lors de la prochaine session.* 

Les coordonnées vont s'écrire automatiquement puis ensuite cliquez sur **Goto++**

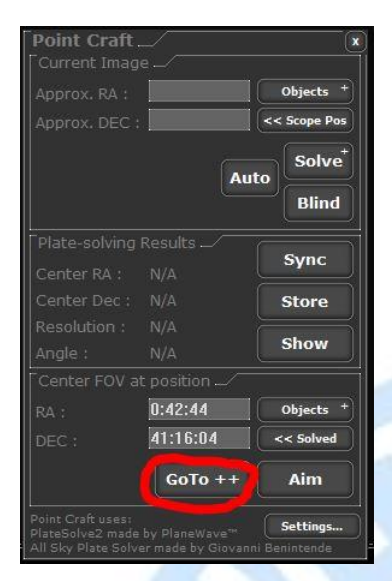

Le télescope va aller vers l'objet sélectionner, faire une photo automatiquement, puis analyser l'image. Dès que le programme a identifié la zone imagée, il indique « **succes** « il connait donc précisément les coordonnées du centre de l'image. Si l'ensemble c'est bien déroulé, le programme s'arrête là. Si c'est à plus de 50 pixels (par défaut) de l'objet demandé, le télescope va bouger à nouveau vers l'objet demandé. Et cette fois il sera plein centre de l'image **: c'est magique**

Si on demande ensuite un autre objet, APT demandera si on veut synchroniser : répondre **oui,** car on lui avait demandé un objet qui est maintenant en plein centre de l'image.

Imaginons que l'on veut pointer un objet qui n'est pas dans la liste d'APT (genre Astéroïde, Planète, Comète) il faut renter manuellement les coordonnées qu'on aura récupérées au préalable sur Carte du Ciel, Stellarium, C2A, Etc... et le tour est joué  $\circled{e}$ 

**Pour passer le méridien** : c'est toujours la même procédure, on demande le même objet et là, le télescope va y'aller par l'Ouest et l'objet sera juste retourné de 180°, car bien sûr PlateSolve ne connaît que le centre de l'image qui est toujours le même.

*D'autre méthodes peuvent être utilisées pour le flip automatique, ceci reste à tester.* 

Une fonction bien sympathique à remplir c'est **Object Calculator** il suffit de choisir son APN ou Caméra CCD et rentrer la focale de l'instrument, automatiquement et cela nous calcule le champ, taille des pixels et bien d'autre choses sympathiques.

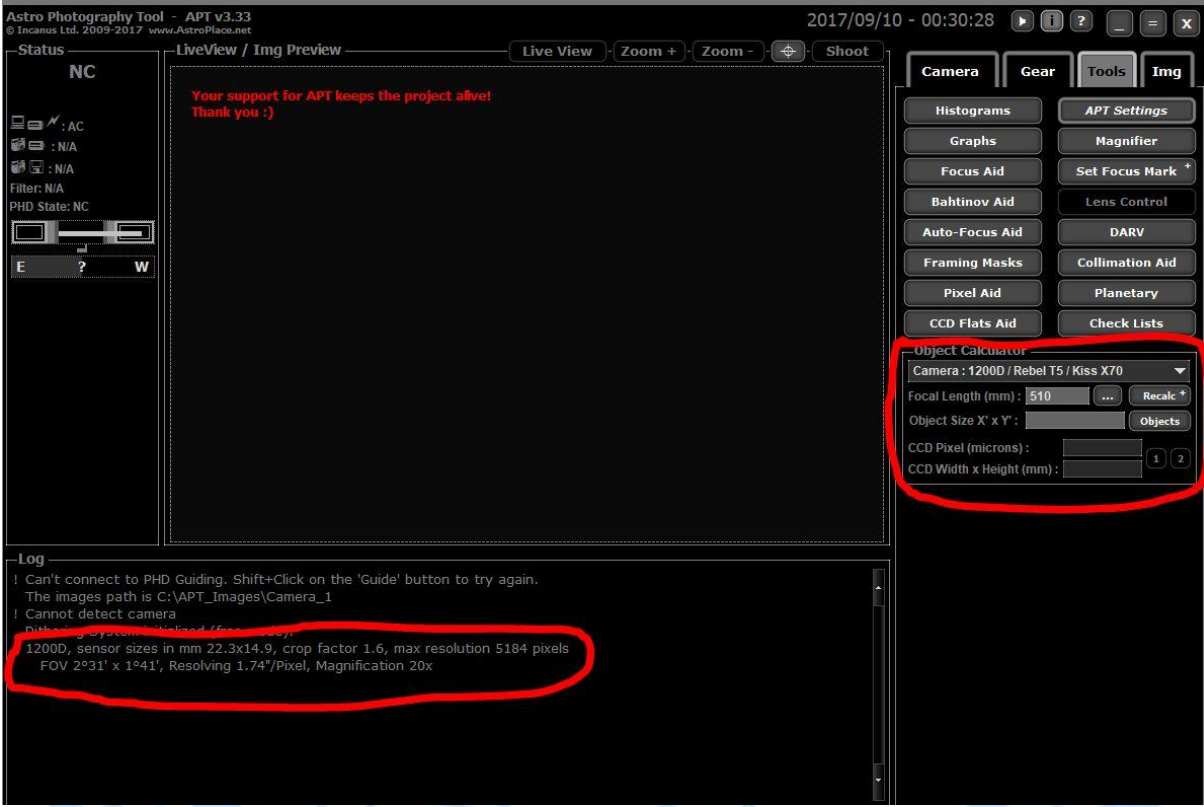

Je vous es présenteé une infime partie des outils disponible dans APT , je vous laisse les découvrir , n'hésitez pas à regarder sur le site internet pour en apprendre d'avantage.

D'autres astuces et tutoriel viendront se rajouter.

*Tutoriel réalisé par Jonathan Cary Membre de Saint-Quentin Astronomie*